# **Chapter 12**

# **Hydrograph Options**

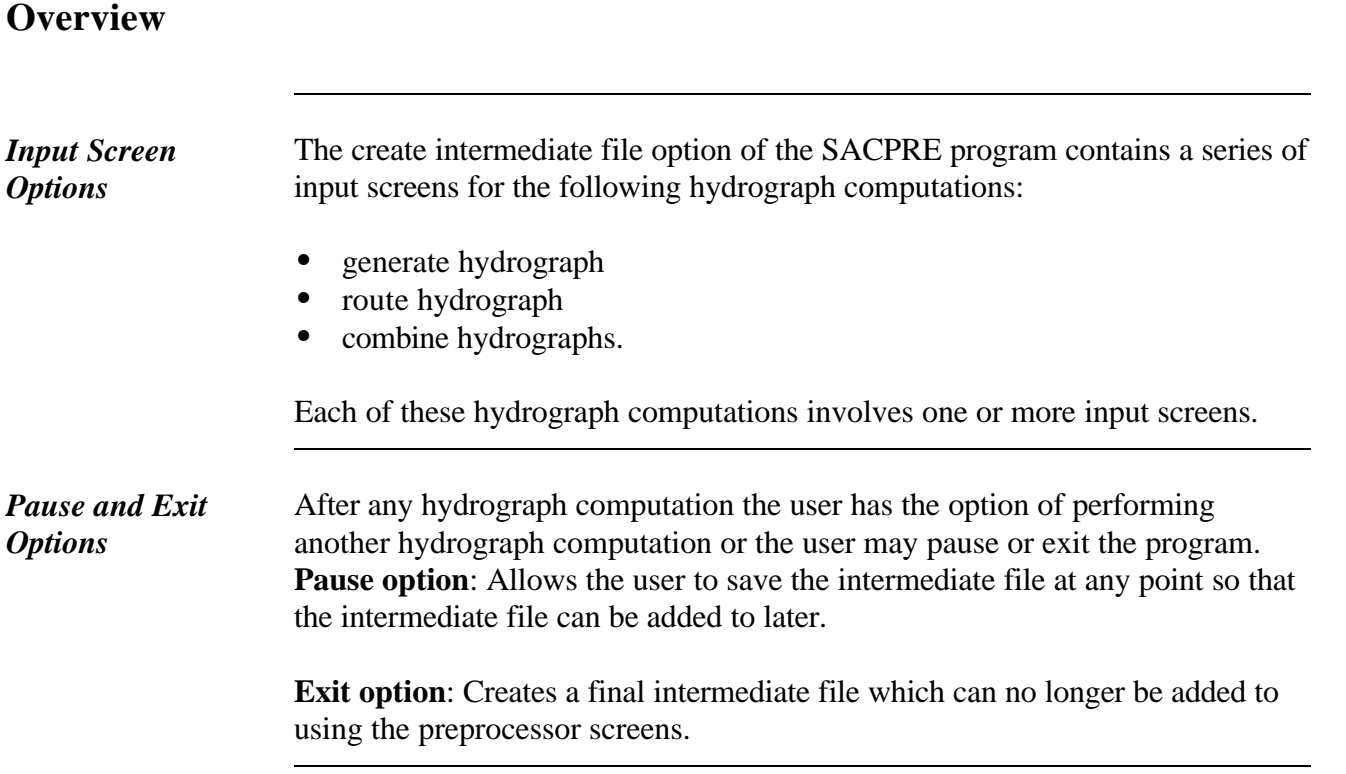

 $\overline{a}$ 

 $\overline{a}$ 

# **Generate Hydrograph**

l.

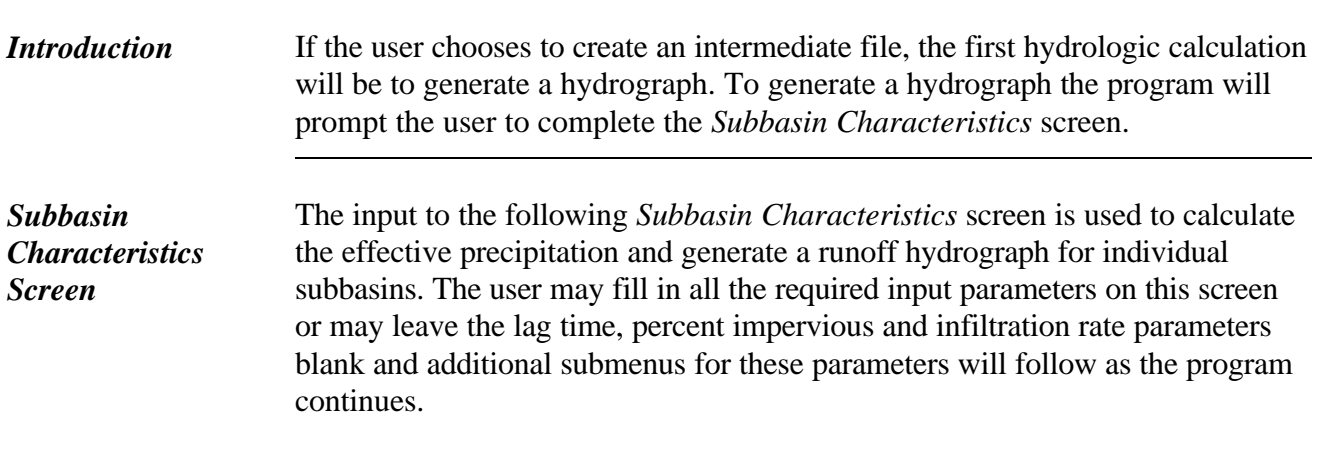

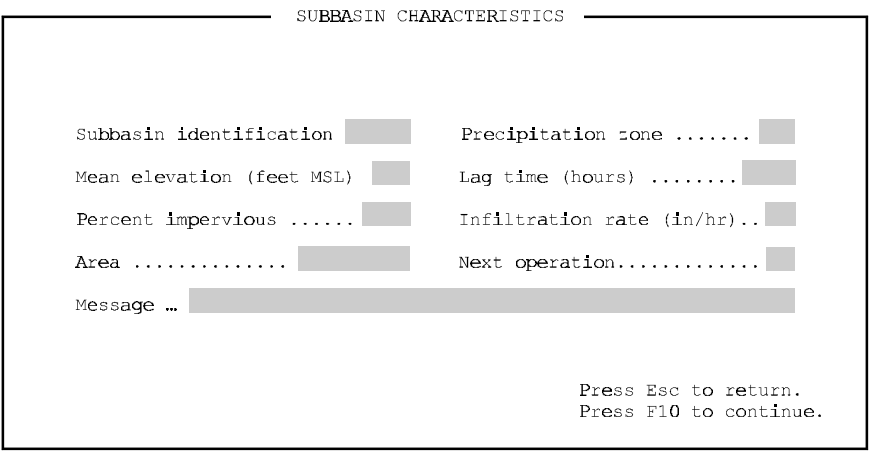

*Continued on next page...*

#### **Generate Hydrograph (continued)**

 $\overline{a}$ 

 $\overline{a}$ 

*Impervious Area, Infiltration Screen*

l.

The following optional screen is to aid the user in determining the weighted basin impervious area and/or infiltration rate.

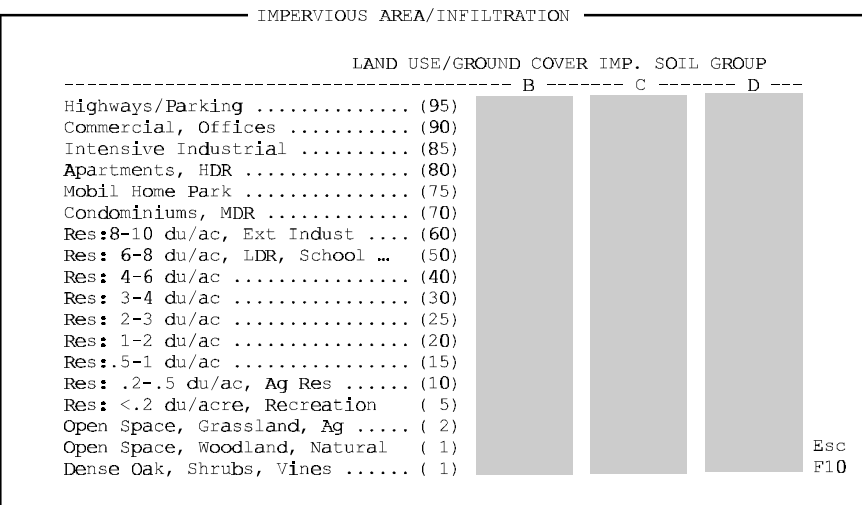

#### *Compute Lag Screen*

If the user leaves the lag time parameter blank on the *Subbasin Characteristic* screen the following screen will prompt the user to choose between the two methods of calculating basin lag time outlined in Chapter 7.

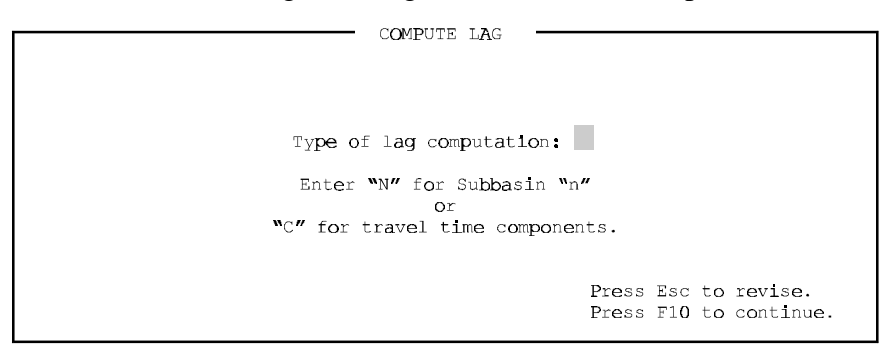

# **Generate Hydrograph (continued)**

 $\overline{a}$ 

*Subbasin "N" Lag Screens*

l.

If the user chose the subbasin "n" option in the *Compute Lag* screen the following screen will appear.

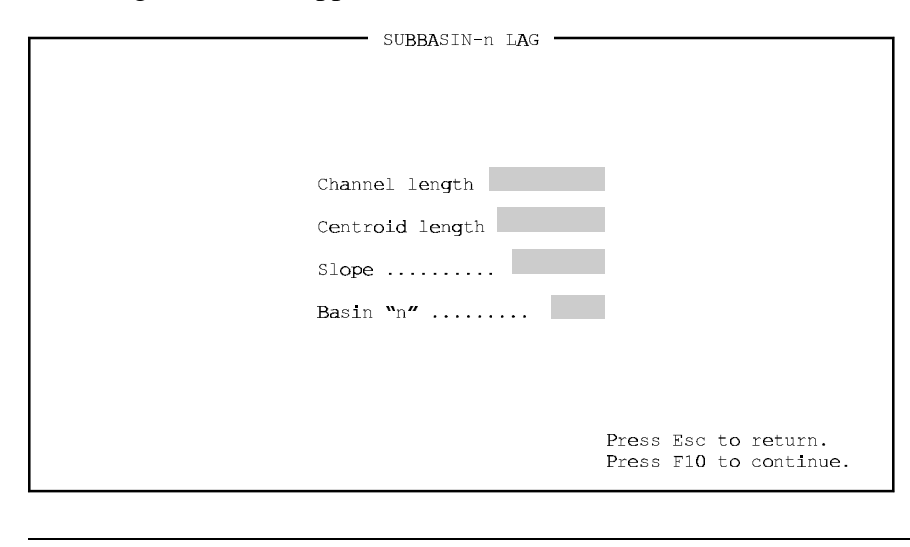

#### *Subbasin "n" Lag Screens (cont.)*

The following optional screen is available to aid the user in determining the Basin "n" parameter if the input parameter is left blank on the *Subbasin "n" Lag* screen. $\mathbf{v}$ .  $\mathbf{v}$ 

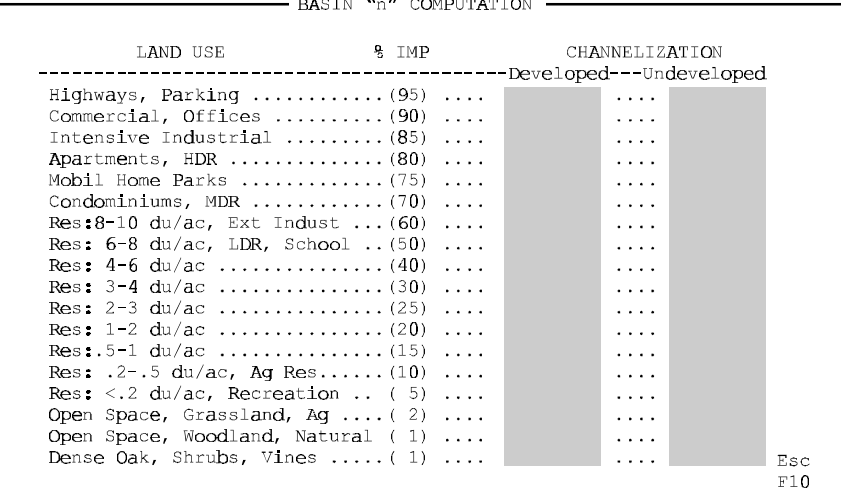

#### **Generate Hydrograph (continued)**

 $\overline{a}$ 

*Compute Lag from Travel Time Components Screen*

l.

If the user chose the travel time components option in the *Compute Lag* screen, the following screen will appear. Additional pipe and channel flow data may be entered on a subsequent menu if "Y" is indicated in the "Enter More Data" box.

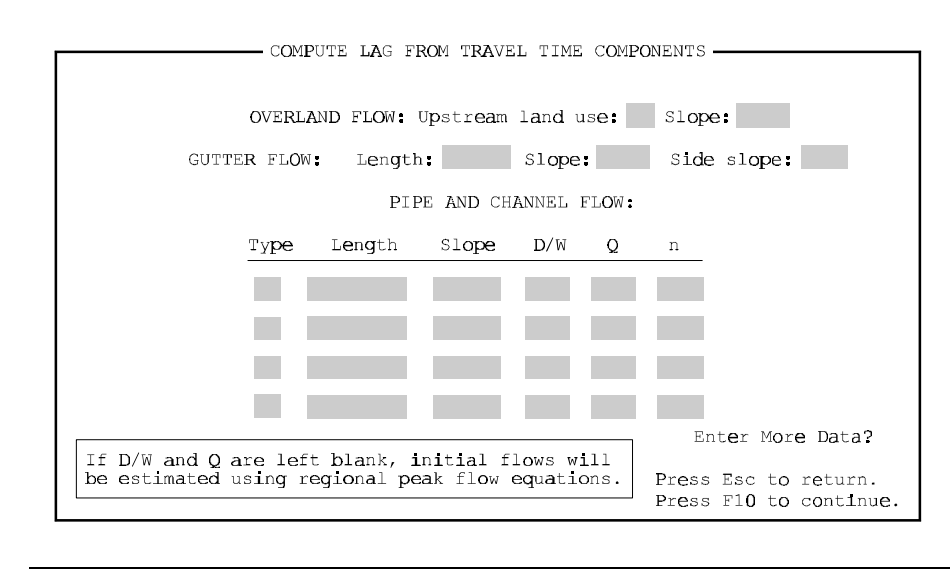

 $\overline{a}$ 

#### **Route Hydrograph**

l.

*Introduction* Five hydrograph routing options are available in SACPRE. The *Type of Routing* screen and the individual screens for each option are shown below. Information on the application of each method is available in Chapter 8. Detailed information on the parameters required for each routing option is provided in the HEC-1 Manual.

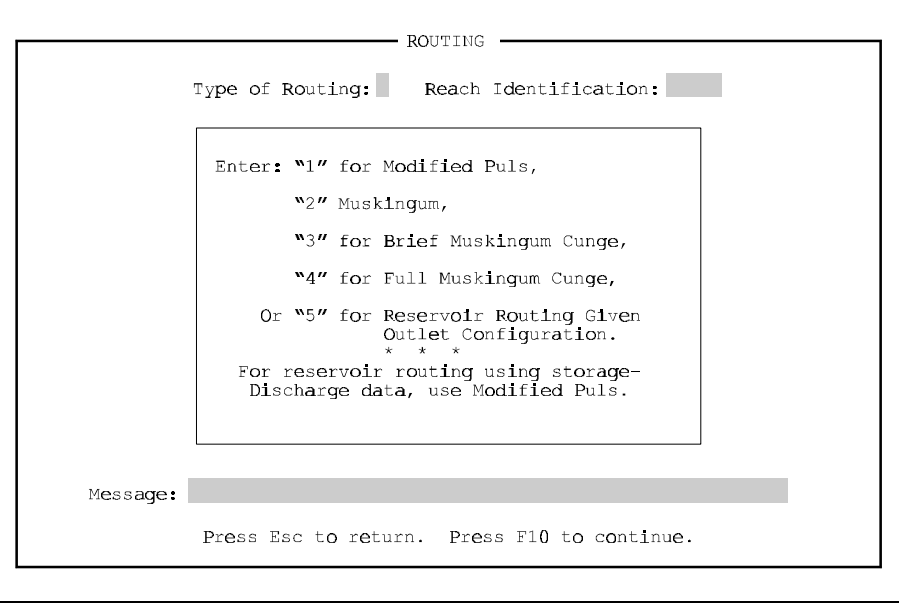

*Continued on next page...*

#### **Route Hydrograph (continued)**

 $\overline{a}$ 

*Modified Puls Routing Screen*

l.

The Modified Puls routing method is used for channels influenced by backwater or for channels with available HEC-2 storage discharge information. The *Modified Puls Routing* screen is shown below.

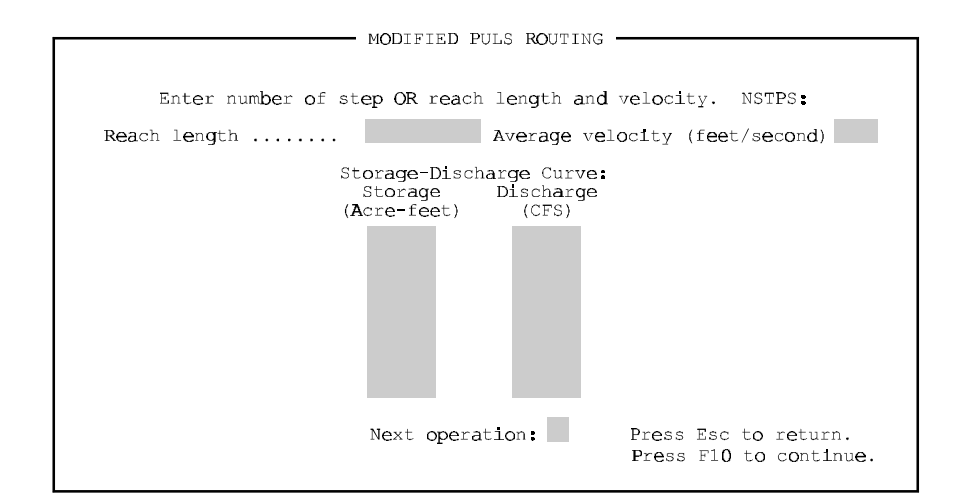

If the number of steps (NSTPS) is not entered, it is calculated from reach length and velocity with the following equation:

reach length/velocity  $NSTPS =$  $2 x NMIN$ 

where: NMIN is the time interval.

The factor of 2 in the denominator was added to reflect hydrograph attenuation typical to developed channels in Sacramento County. The maximum NSTPS has been set to 5.

*Continued on next page...*

 $\overline{a}$ 

#### **Route Hydrograph (continued)**

 $\overline{a}$ 

*Muskingum Routing Screen*

l.

The Muskingum Routing method is for channels where limited cross-sectional information is available. The *Muskingum Routing* screen is shown below.

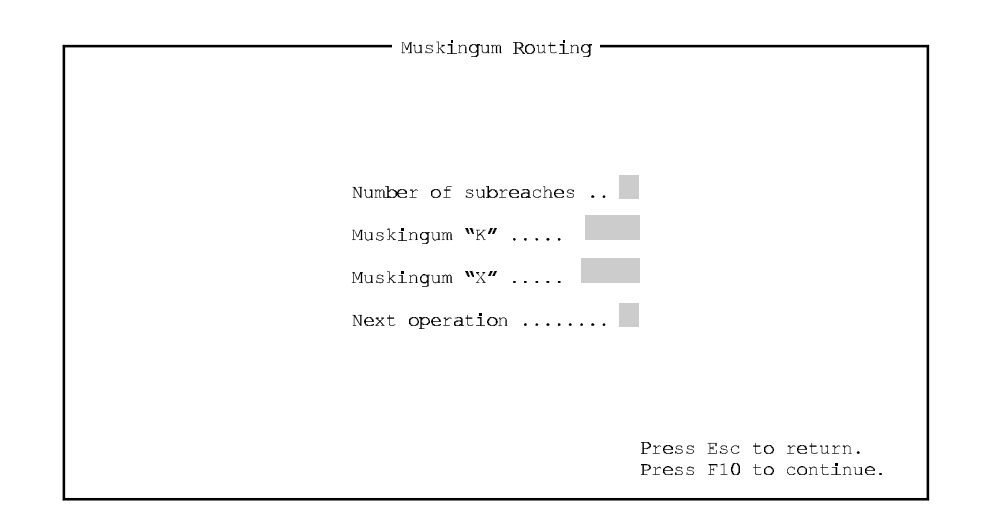

The number of subreaches is chosen to satisfy a stability criteria as described in the HEC-1 manual. The Muskingum "K" value may be approximated as the travel time in hours for the reach based on the flow velocity at normal depth. Typical ranges for the Muskingum "X" value are given below:

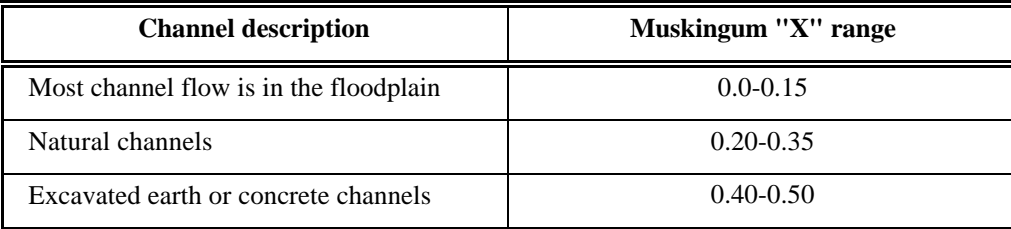

*Continued on next page...*

 $\overline{a}$ 

### **Route Hydrograph (continued)**

 $\overline{a}$ 

*Muskingum Cunge Routing Screens*

l.

The Muskingum Cunge Routing method is used for channels with insignificant backwater effects or for channels with standard cross-sections. The brief *Muskingum Cunge Routing* screen is shown below.

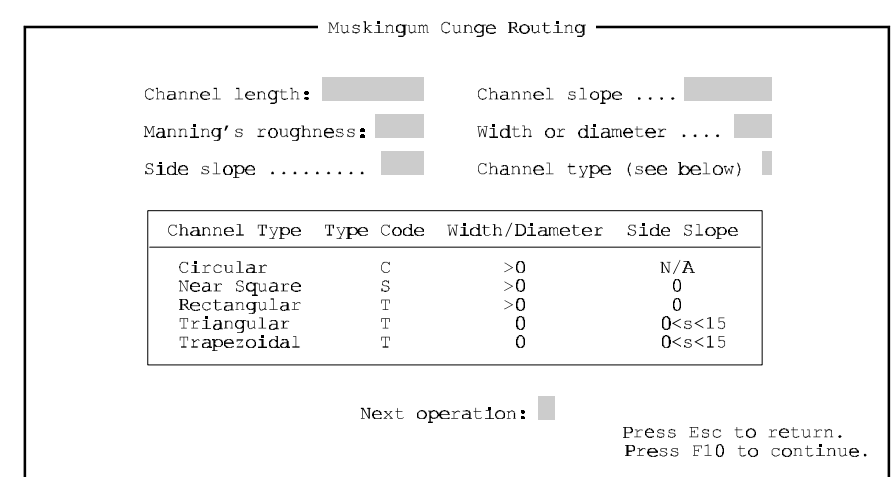

The full *Muskingum Cunge Routing* screen is shown below.

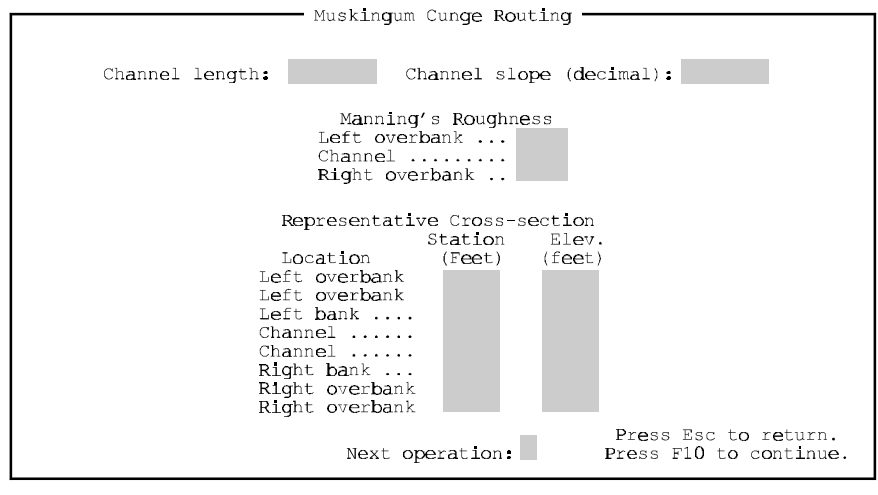

l.

Press Esc to return.<br>Press F10 to continue.

## **Route Hydrograph (continued)**

 $\overline{a}$ 

 $\overline{a}$ 

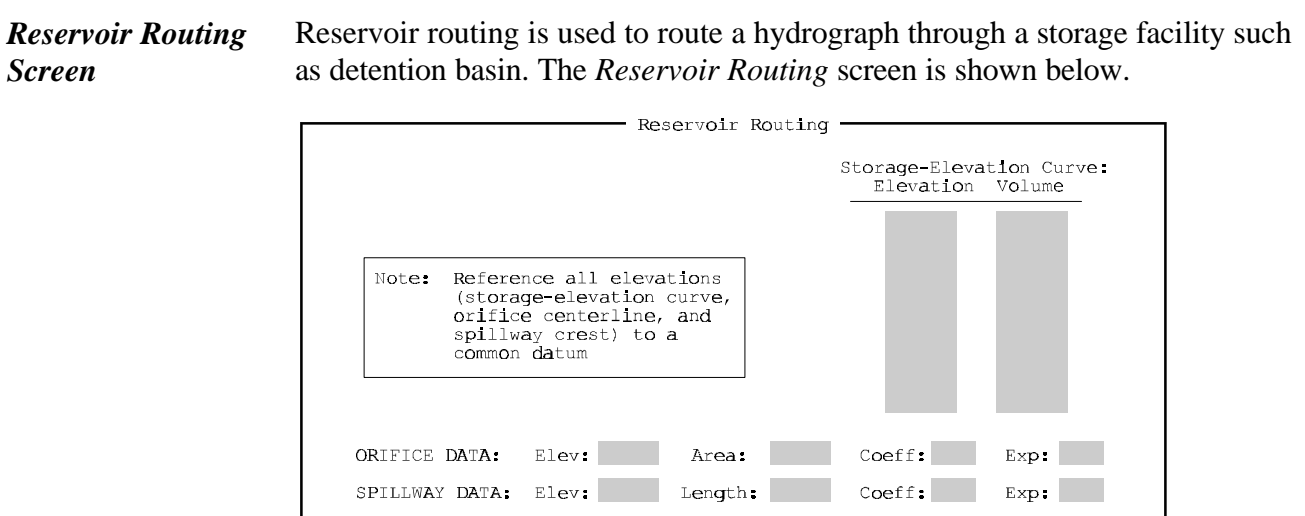

Next operation:

 $\overline{a}$ ׇֺ֚֝

# **Combine Hydrographs**

l.

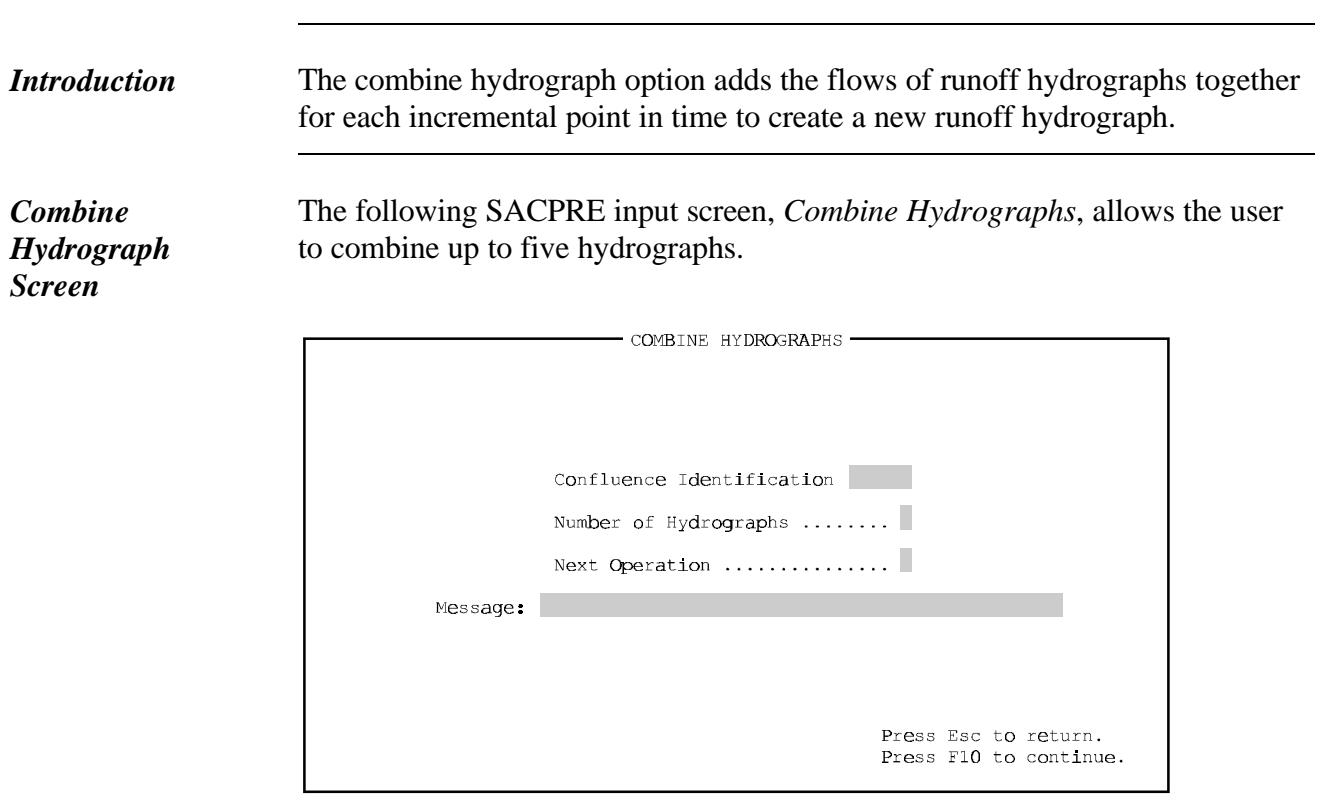